# **Fortune Fishing**

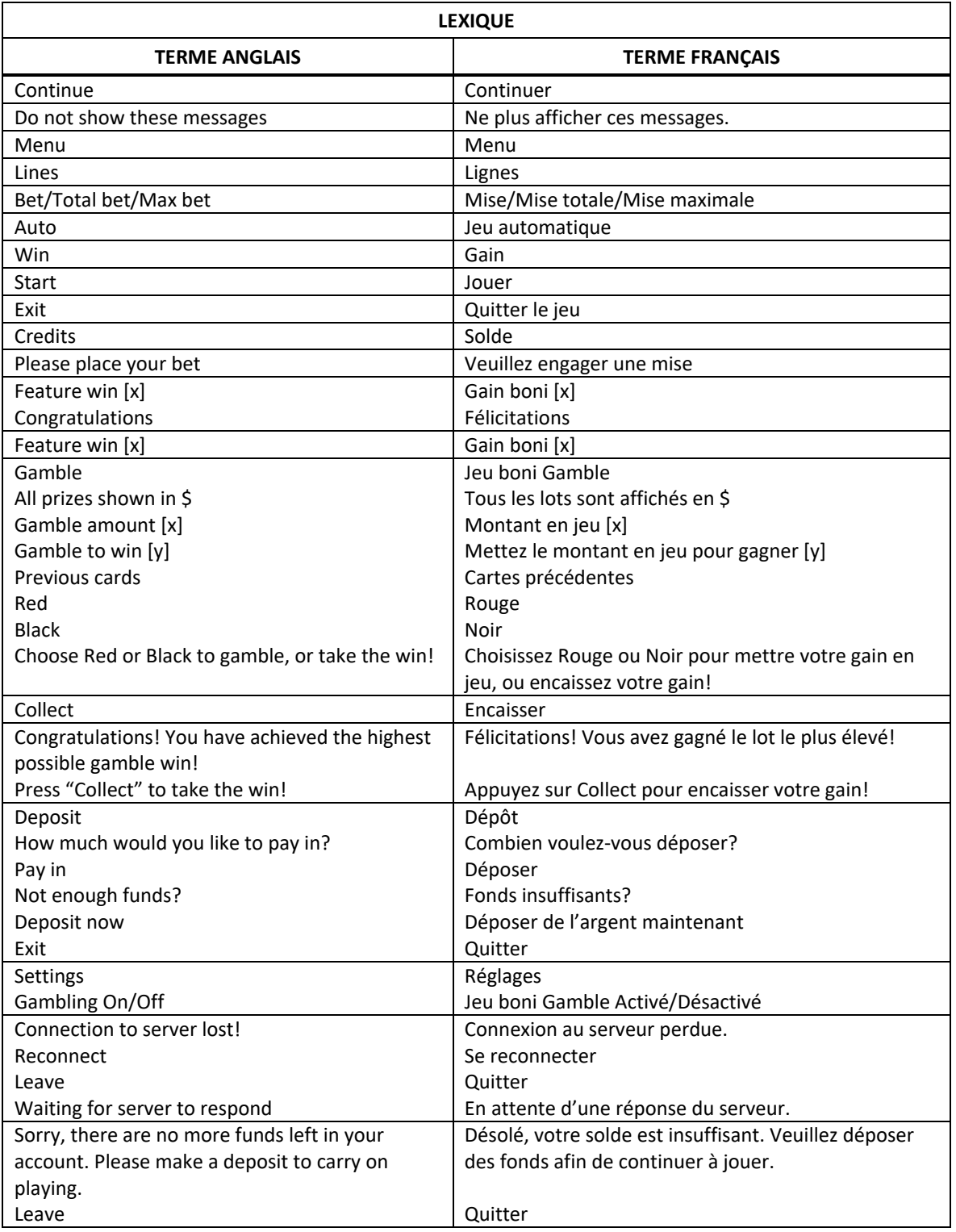

\* Certains boutons, afficheurs ou fonctionnalités pourraient ne pas apparaître.

# **Table de paiement**

- Consultez les écrans d'aide pour connaître les lots associés à chaque symbole.
- Dans la table de paiement :
	- WILD = SYMBOLE FRIMÉ
	- SCATTER = SYMBOLE DISPERSÉ
	- [x] FREE GAMES = [x] PARTIES GRATUITES
	- MIXED FISH SYMBOLS PAY = LOT POUR DES COMBINAISONS DE SYMBOLES POISSON DIFFÉRENTS
- Le symbole frimé **paraître uniquement durant le jeu boni Free Games, et il peut** remplacer tous les symboles, à l'exception du symbole dispersé. Il accorde des lots bonis supplémentaires.

#### **Lignes de paiement**

• Consultez les écrans d'aide pour voir une représentation graphique des lignes de paiement.

#### **Pour commencer**

- Entrez dans le lobby et choisissez un appareil pour jouer.
- Cliquez sur Play Now ou sur un appareil libre pour commencer à jouer.
- Ce jeu est un jeu de casino à un joueur. Les résultats des autres joueurs n'ont aucune incidence sur les vôtres.
- Les parties commencent lorsque vous engagez une mise et prennent fin lorsque vous quittez l'application.
- Dans le lobby, vous pouvez voir d'autres joueurs assis à un appareil. En cliquant sur l'un de ces appareils, vous assisterez au jeu en tant que spectateur et verrez les autres joueurs jouer.
- Vous ne pouvez pas influencer une partie lorsque vous êtes un spectateur.

## **Pour jouer**

- Appuyez sur Total Bet pour choisir votre mise par partie.
- La mise minimale est de  $[x]$  \$ par partie.
- La mise maximale est de  $[y]$  \$ par partie.
- Appuyez sur Start pour commencer une partie.
- Chaque partie est indépendante des autres.
- Tous les résultats sont indépendants et déterminés à l'avance.
- Lorsque vous commencez une partie, le montant de la mise est déduit de votre solde.
- À la fin d'une partie, votre gain est affiché, le cas échéant.

## **Lignes de paiement**

- Ce jeu comporte 5 cylindres et 10 lignes de paiement.
- Consultez la page Paytable & Info pour voir une représentation graphique des lignes de paiement.

## **Jeu automatique**

- Appuyez sur Auto pour commencer les parties automatiques.
- Si le jeu automatique est activé, le bouton devient vert. Appuyez de nouveau sur ce bouton pour arrêter les parties automatiques.
- Le jeu automatique prend fin automatiquement si votre mise totale est plus élevée que votre solde.
- Le jeu automatique prend fin automatiquement si un jeu boni est déclenché.

## **Gains**

- Les combinaisons gagnantes et les lots sont affichés dans la table de paiement.
- La valeur des symboles affichés dans la table de paiement est dynamique et varie en fonction de la mise sélectionnée.
- Des lots sont accordés pour des combinaisons de symboles identiques, à l'exception des gains obtenus pour des lignes gagnantes de symboles Poisson et des gains bonis supplémentaires.
- Tous les symboles gagnants doivent s'aligner sur des lignes actives, à l'exception des symboles dispersés et des symboles qui accordent des gains bonis supplémentaires.
- Tous les symboles des combinaisons gagnantes doivent s'aligner sur des cylindres adjacents à partir du cylindre à l'extrême gauche.
- Seul le lot le plus élevé de chaque combinaison gagnante est accordé.
- Les symboles dispersés peuvent apparaître à n'importe quelles positions des cylindres pour accorder un lot.
- Les gains obtenus pour des combinaisons de symboles dispersés sont ajoutés aux gains sur ligne.

# **Symboles bonis**

- Le symbole frimé peut apparaître uniquement durant le jeu boni Free Games, et il peut remplacer tous les symboles, à l'exception du symbole dispersé. Il accorde des lots bonis supplémentaires.
- Durant le jeu boni Free Games, chaque symbole frimé à l'écran accorde un lot correspondant à la valeur totale des gains bonis supplémentaires (valeurs sur les symboles Poisson) à l'écran.
- Lorsqu'un symbole frimé apparaît à l'écran en même temps qu'un symbole Poisson durant les parties gratuites, des lots bonis pouvant atteindre 50 fois la mise totale peuvent être accordés.

#### **Taux de retour théorique**

- Le taux de retour théorique de ce jeu est de 95,00 %.
- Le taux de retour au joueur réel correspond au gain total divisé par la mise totale, sur un grand nombre de parties jouées et correspond au ratio des gains accordés sur les montants misés, exprimé sous forme de pourcentage.
- Le taux de retour au joueur peut varier grandement à la hausse ou à la baisse lorsque peu de parties sont jouées, dû à la variance statistique.

#### **Interruption de connexion**

- Dans le cas d'une interruption de connexion au réseau, le jeu en cours sera complété automatiquement après un délai de deux heures d'inactivité.
- Si vous vous reconnectez au jeu avant la fin de ce délai, vous pourrez poursuivre le jeu en cours.
- Cela comprend tous les réglages, comme le nombre de lignes et la mise.
- Si cette partie comporte plusieurs lancers des cylindres (par exemple, des parties gratuites), le jeu déterminera vos gains en fonction des gains attendus.
- Toute défectuosité annule jeux et paiements.
- Les gains sont payés conformément à la table de paiement, disponible dans les écrans d'aide du jeu.
- Toute partie en cours depuis plus de 2 heures sera complétée et le lot correspondant, s'il y a lieu, sera déposé dans le compte.

#### **Jeu boni Free Games**

- Trois symboles dispersés ou plus apparaissant à l'écran déclenchent le jeu boni Free Games durant lequel le jeu boni Fortune Fishing peut être déclenché.
- Le jeu boni Free Games utilise un ensemble de cylindres différent de celui du jeu principal.
- Les parties gratuites sont jouées avec la même mise que celle de la partie les ayant déclenchées.
- Les parties gratuites peuvent être redéclenchées durant les parties gratuites.
- Durant le jeu boni Free Games, deux symboles dispersés ou plus accordent des parties gratuites supplémentaires.

#### **Jeu boni Gamble**

- Avec votre mise actuelle, vous pouvez mettre vos gains en jeu jusqu'à [x] fois et gagner un montant maximal de [y] \$ durant le jeu boni Gamble.
- Le jeu boni Gamble n'est pas offert lorsque le gain est supérieur à cette somme ou durant une séquence de jeu automatique.

#### **Symboles**

Les symboles gagnants de ce jeu sont affichés dans le tableau ci-dessous. • Dans le tableau ci-contre :

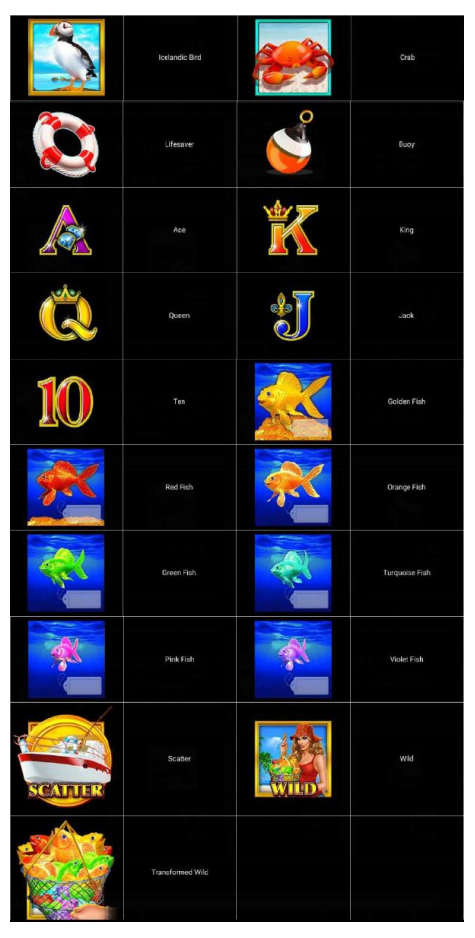

ICELANDIC BIRD = MACAREUX CRAB = CRABE LIFESAVER = BOUÉE DE SAUVETAGE BUOY = BOUÉE  $ACE = AS$ KING = ROI QUEEN = DAME JACK = VALET  $TFN = DIX$ GOLDEN FISH = POISSON DORÉ RED FISH = POISSON ROUGE ORANGE FISH = POISSON ORANGE GREEN FISH = POISSON VERT TURQUOISE FISH = POISSON TURQUOISE PINK FISH = POISSON ROSE VIOLET FISH = POISSON MAUVE SCATTER = SYMBOLE DISPERSÉ WILD = SYMBOLE FRIMÉ TRANSFORMED WILD = SYMBOLE FRIMÉ TRANSFORMÉ

#### **Boutons du jeu**

• Le tableau ci-dessous liste les boutons du jeu et décrit leurs fonctions.

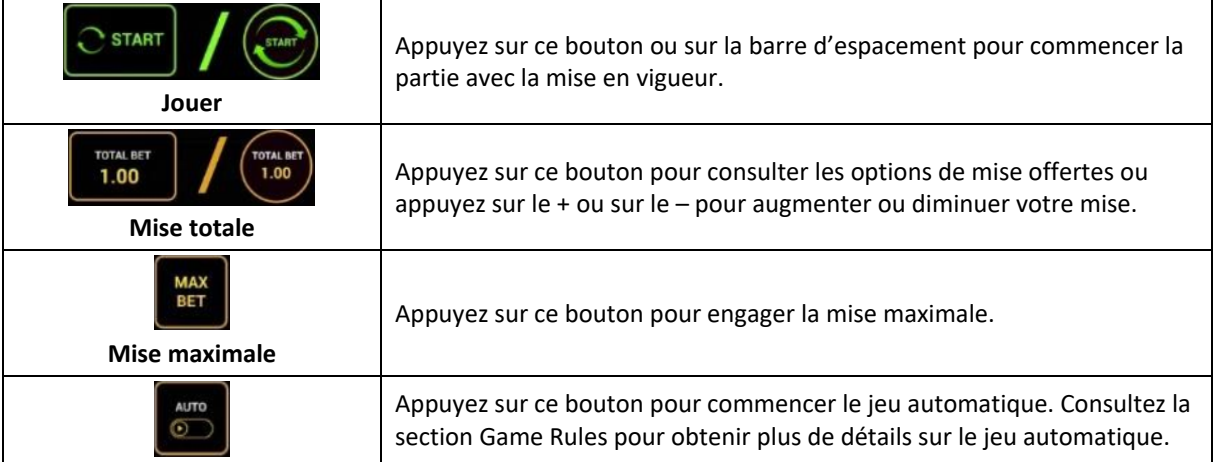

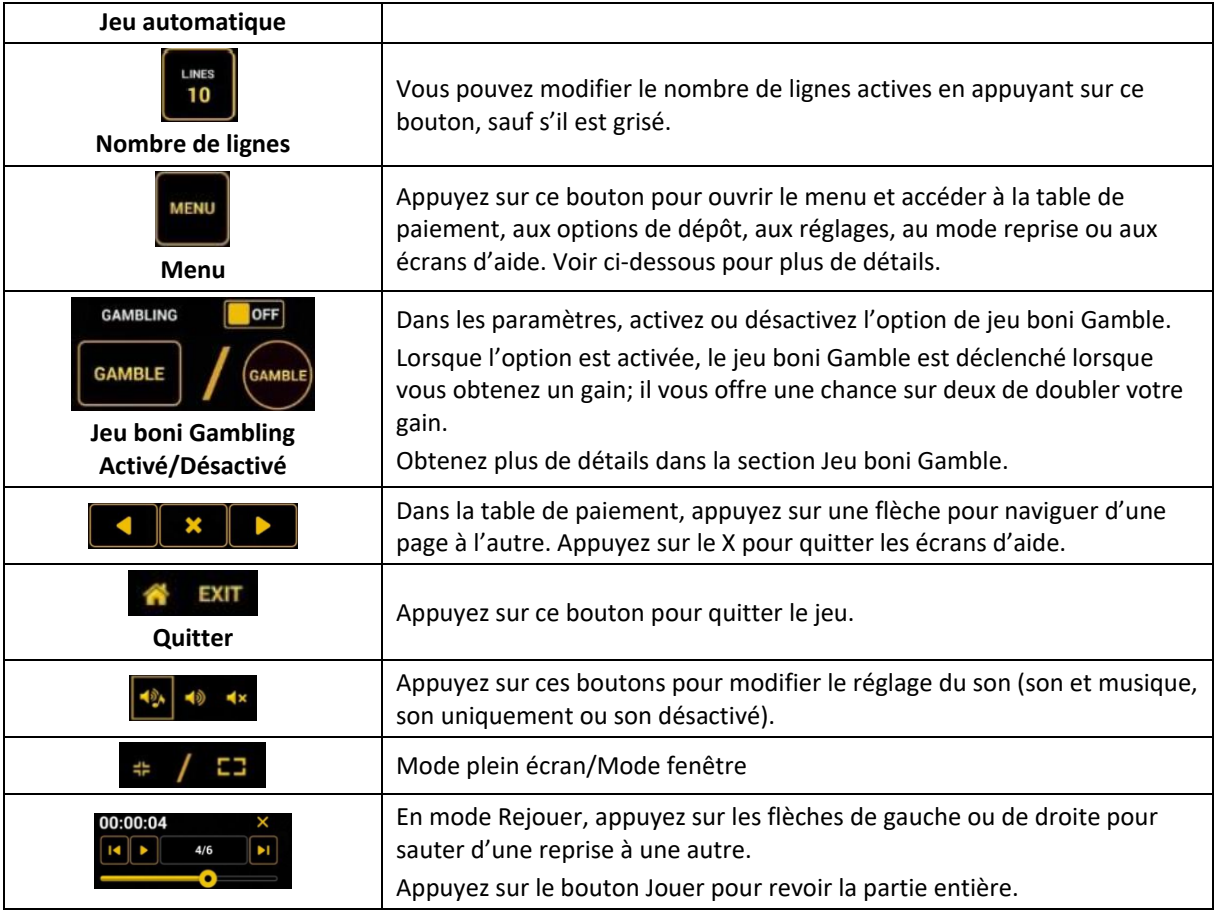

Lorsque vous jouez sur un appareil mobile ou sur une tablette, vous pouvez changer la position des boutons en effectuant un glisser-déposer à l'endroit où vous le souhaitez.

## **Boutons du clavier**

• Le tableau ci-dessous liste les raccourcis-clavier supportés par le jeu et décrit leurs fonctions.

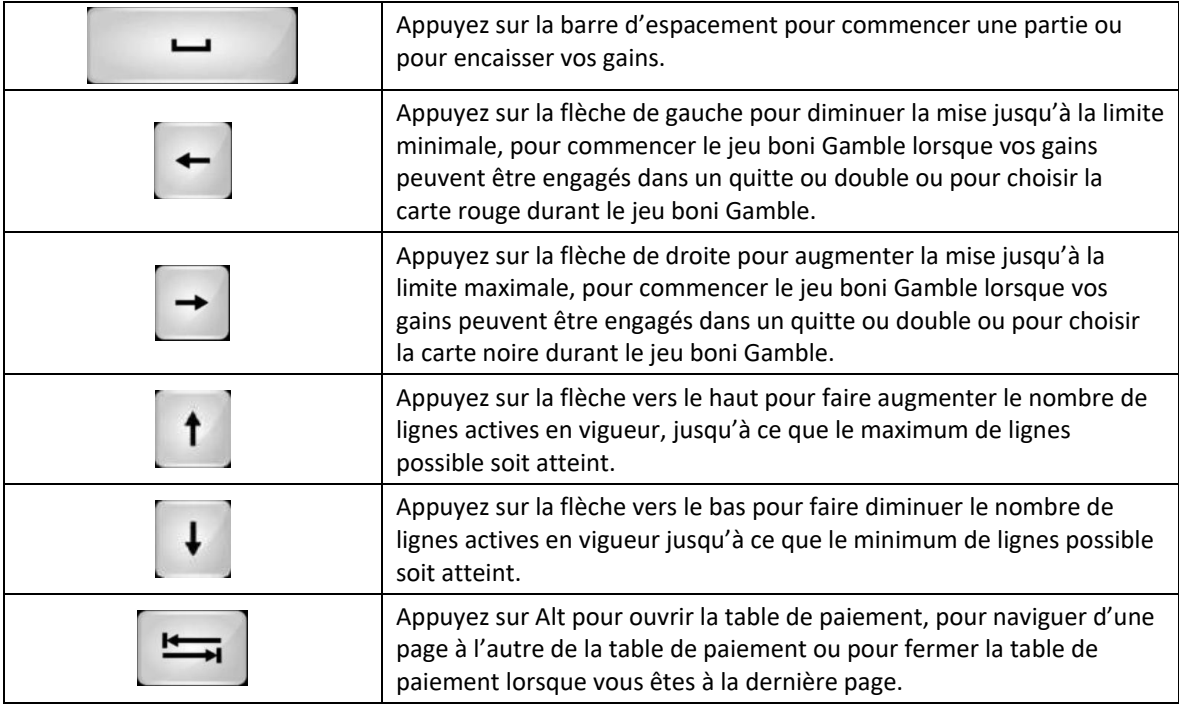

#### **Table de paiement et renseignements**

- La table de paiement affiche la liste des symboles, des combinaisons gagnantes et des lots du jeu.
- La table de paiement affiche les lots en fonction de la mise en vigueur.
- La table de paiement est affichée sur plusieurs pages auxquelles vous pouvez accéder en utilisant les boutons Flèches.

#### **Mode Rejouer**

- Le mode Rejouer vous permet de revoir vos parties précédentes.
- Pour obtenir une vue d'ensemble du panneau de boutons du mode Rejouer, consultez le tableau cidessus.

# **Aide**

• Appuyez sur le bouton Help pour consulter les écrans d'aide.

#### **Quitter le jeu**

• Vous pouvez quitter le jeu à la fin de chaque partie.